## Sistemi Operativi

Corso di Laurea Triennale in Ingegneria Informatica

*Esercitazione 3*

ì

•Gestione utenti (prosecuzione) •MBR e GPT •Partizioni

## Domande sulle lezioni passate?

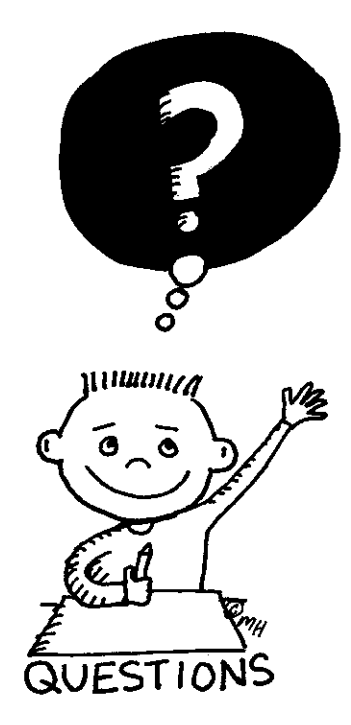

**Fabio Del Vigna - fabio.delvigna@for.unipi.it**

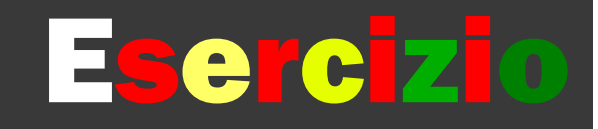

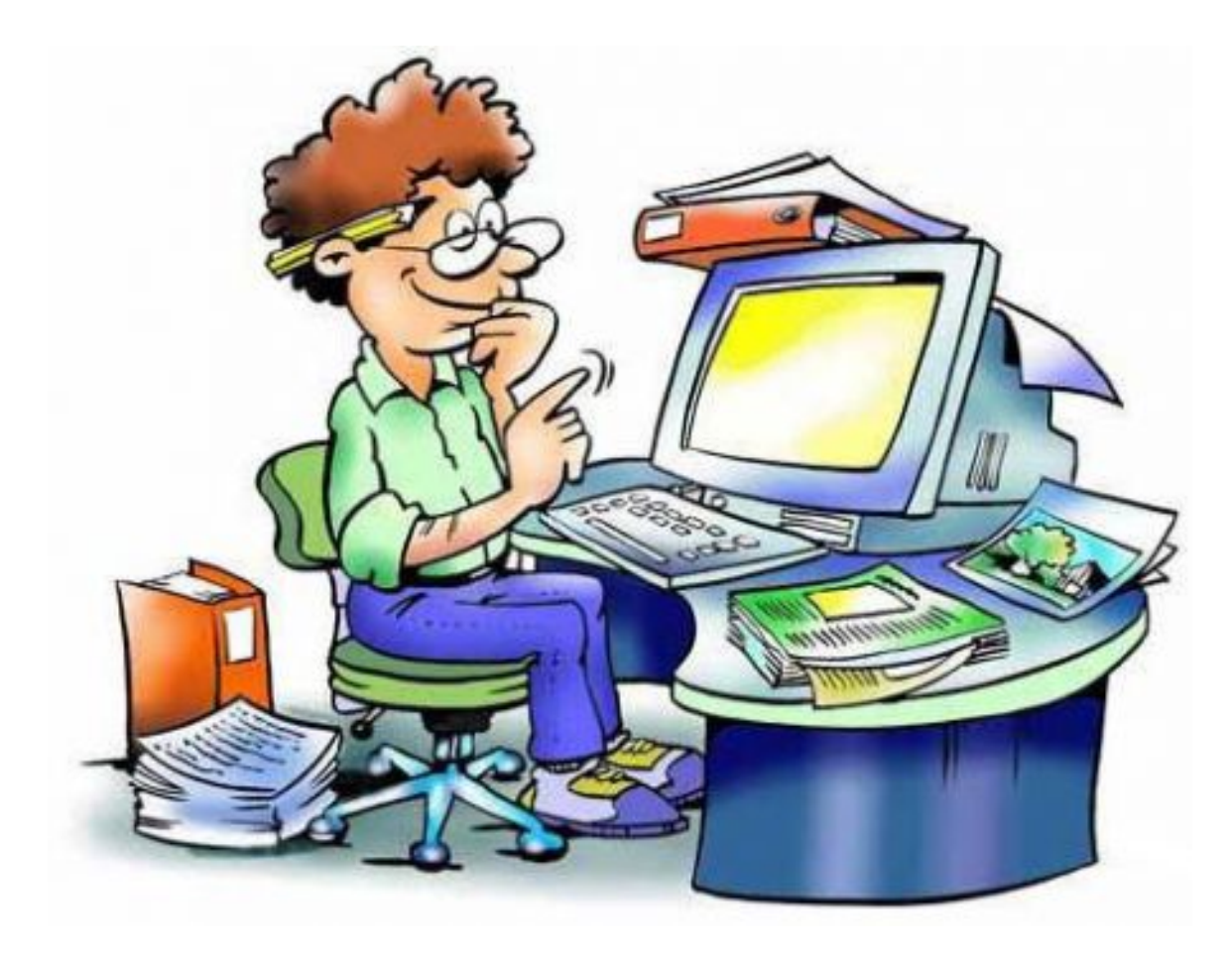

#### Esercizio

- *A* Supporre di essere l'utente "utente".
- $\lambda$  Lavorare nella propria cartella home.
- ì Creare una cartella con nome visibile e al suo interno una cartella con nome segreta.
- **7** Scrivere la stringa vero nel file notizia.txt all'interno di visibile.
- *A* Copiare notizia.txt all'interno di segreta assegnandole il nome cronaca.txt.
- $\overline{\mathbf{a}}$
- **7** Togliere il permesso di esecuzione (proprietario) a visibile usando la rappresentazione simbolica.
- $\lambda$  Rimettere il diritto di esecuzione (proprietario) a visibile usando la rappresentazione simbolica.
- $\lambda$  Togliere di nuovo il diritto di esecuzione (proprietario) usando la rappresentazione ottale e lasciando invariati i diritti del gruppo e di others.

#### Esercizio

- $\pi$  A questo punto:
	- ì si riesce a vedere il contenuto di visibile?
	- $\pi$  si riesce a vedere il file notizia.txt dentro visibile?
	- $\pi$  si riesce a vedere il contenuto di segreta?
	- $\pi$  si riesce a vedere il file cronaca.txt dentro segreta?
- *A* Creare un utente utente2 (login con root).
	- **7** utente riesce a vedere il contenuto della home di utente<sub>2?</sub>
	- $\pi$  eventualmente cambiare i diritti in modo che utente non riesca a vedere il contenuto della home di utente2.
- ì Controllare a quali gruppi appartiene l'utente root (login con utente).

#### Esercizio

- *A* Creare un utente utente3.
- ì Creare la cartella temp nella home di utente3.
- ì Quali sono l'utente proprietario e il gruppo proprietario di temp?
- $\pi$  **Cambiare utente proprietario e gruppo** proprietario di temp con utente3 e verificare che sia avvenuto l'aggiornamento di tali campi.
- *A* Rimettere root come gruppo proprietario di temp.
- *A* Rimuovere utente2 ed utente3.

# Shell

- Per informazioni su una shell usare il manuale.
	- § man bash,
	- § man sh.
- Leggere nella pagina di manuale info su redirezione e pipeline

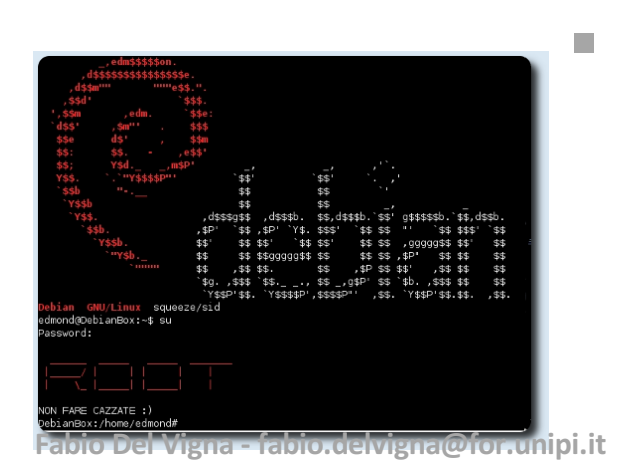

Le shell che un utente può utilizzare sono elencate nel file /etc/shells.

#### Gestione Utenti – seconda parte

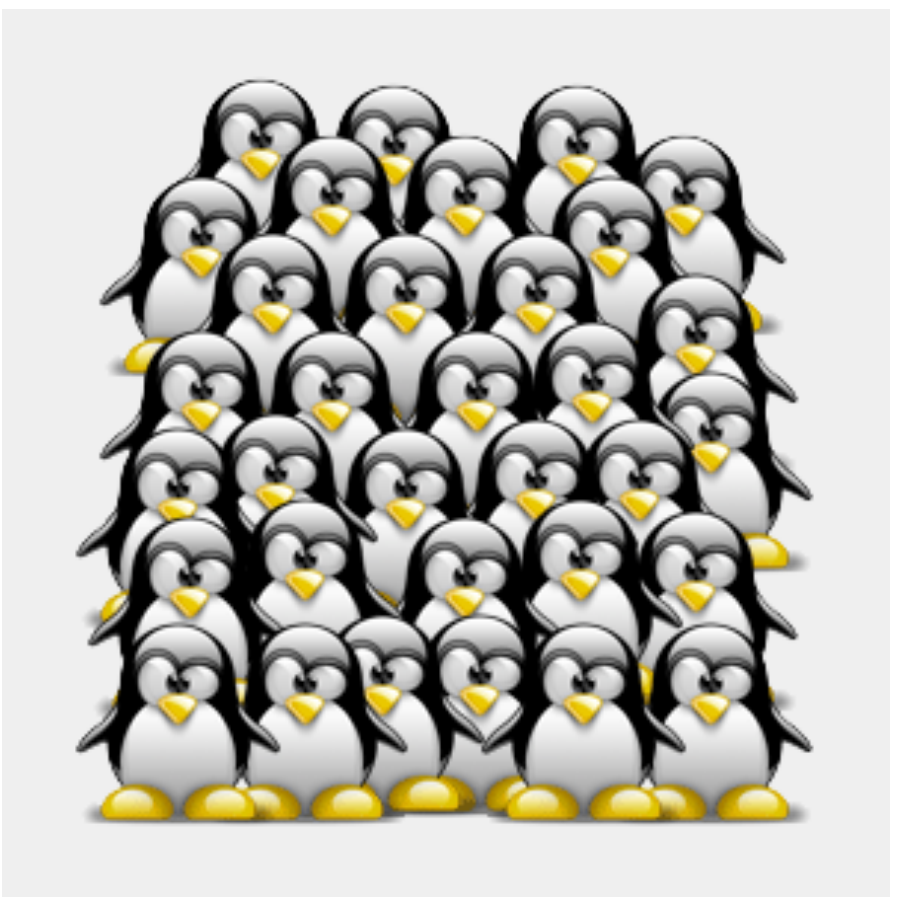

#### Gestione Utenti - password

- File con le informazioni sugli utenti:
	- § /etc/passwd
- File con le informazioni sugli utenti e le password criptate:
	- /etc/shadow

 $\Rightarrow$  si possono aprire con il comando vipw e vipw -s, che li apre con l'editor predefinito.

#### Gestione Utenti - password

#### **man 5 passwd**

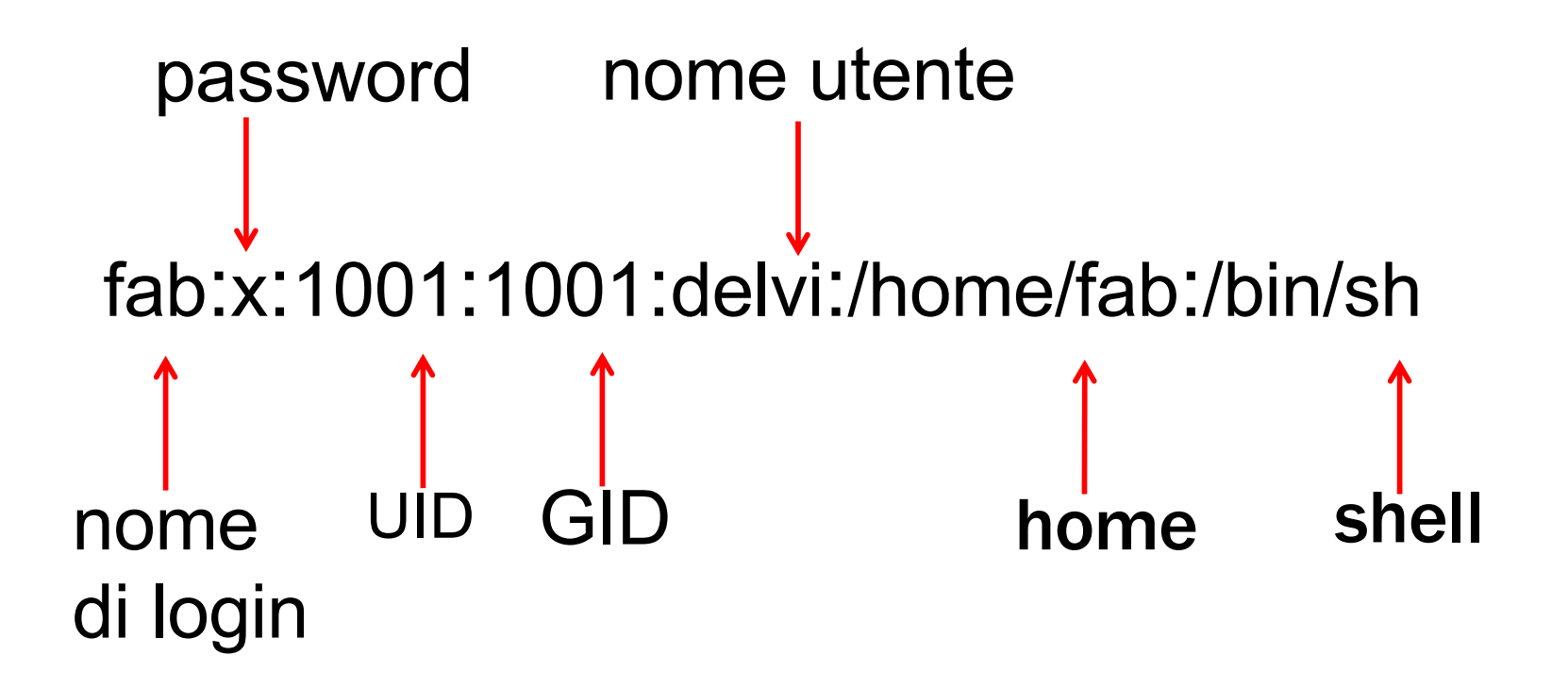

## Gestione Utenti - password

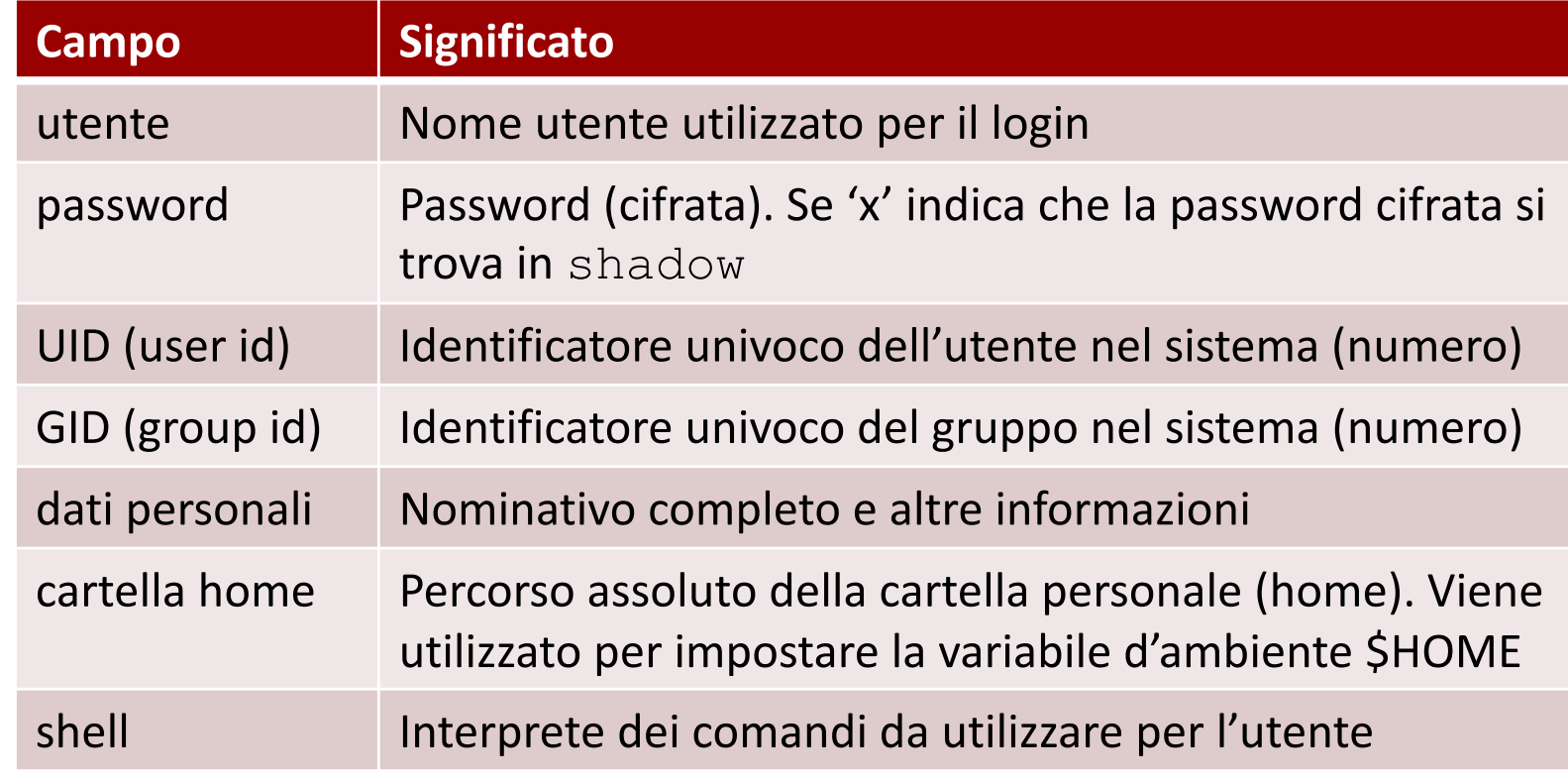

- **Shell**
	- Può essere impostata a /sbin/nologin o /bin/false (in genere per gli utenti di sistema).
		- In tal caso non è possibile fare login con tale utente.

#### Gestione Utenti – password shadow

#### ì **man 5 shadow**

#### $\overline{\mathcal{A}}$  **Tutto su una sola riga:**

userName:pwdCrypt:pwdAge:pwdAgeMin:pwdAgeMax: pwdNotificationPeriod:pwdInactivityPeriod: pwdExpiryDate:reservedForFutureUse

#### Gestione Utenti – password shadow

- Utenti di sistema
- Campo password criptata

\* indica che il login non è possibile (nessuna stringa criptata genera \*).

 $\lambda$  Approfondimento  $\rightarrow$  cifratura, hash e altro...  $\rightarrow$  man 3 crypt

### Gestione Utenti – shadow

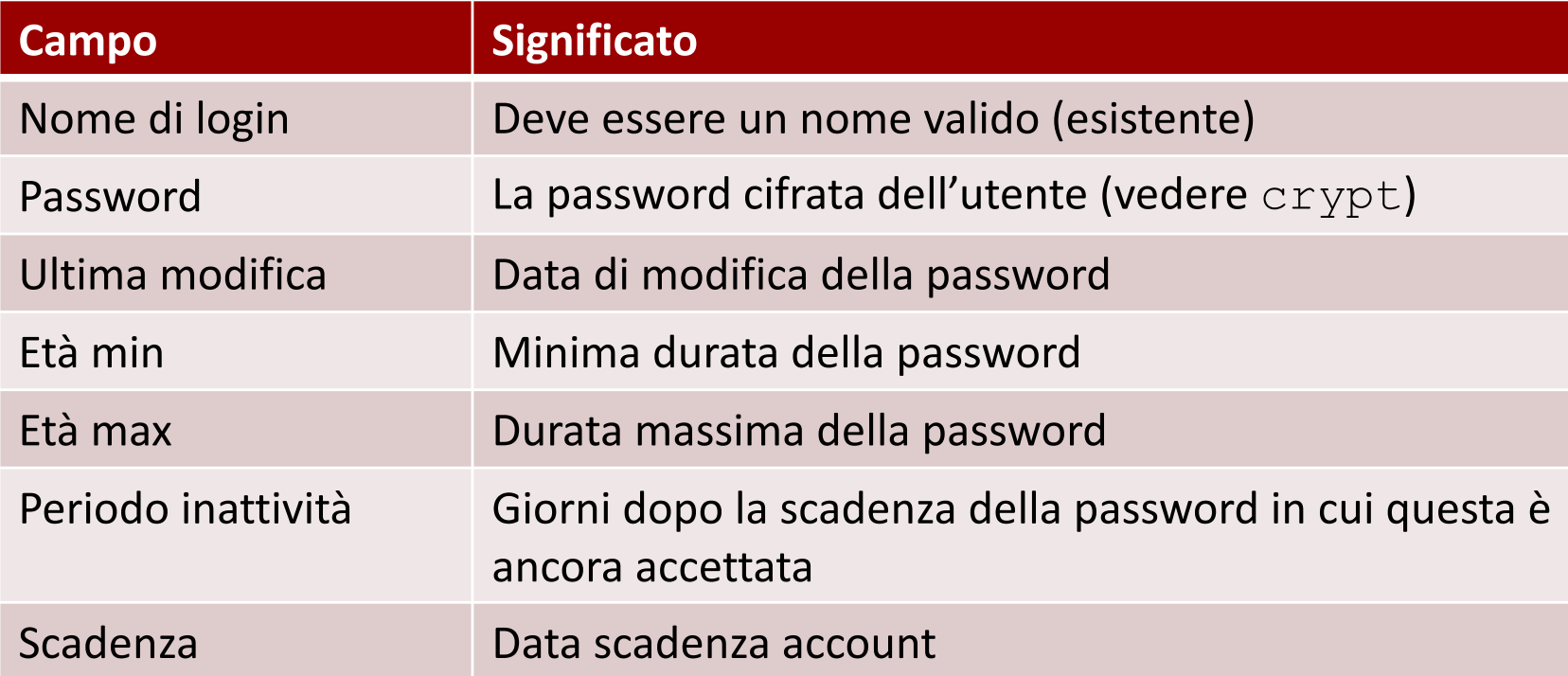

# Gestione gruppi

- $\overline{a}$  E possibile amministrare i gruppi editando il file: ì /etc/group
- **7** Per modificare il file in sicurezza, utilizzare il comando
	- ì vigr
- $\lambda$  Con l'opzione  $-s$  è possibile modificare la versione shadow del file, cioè
	- ì /etc/gshadow

## Gestione gruppi - /etc/group

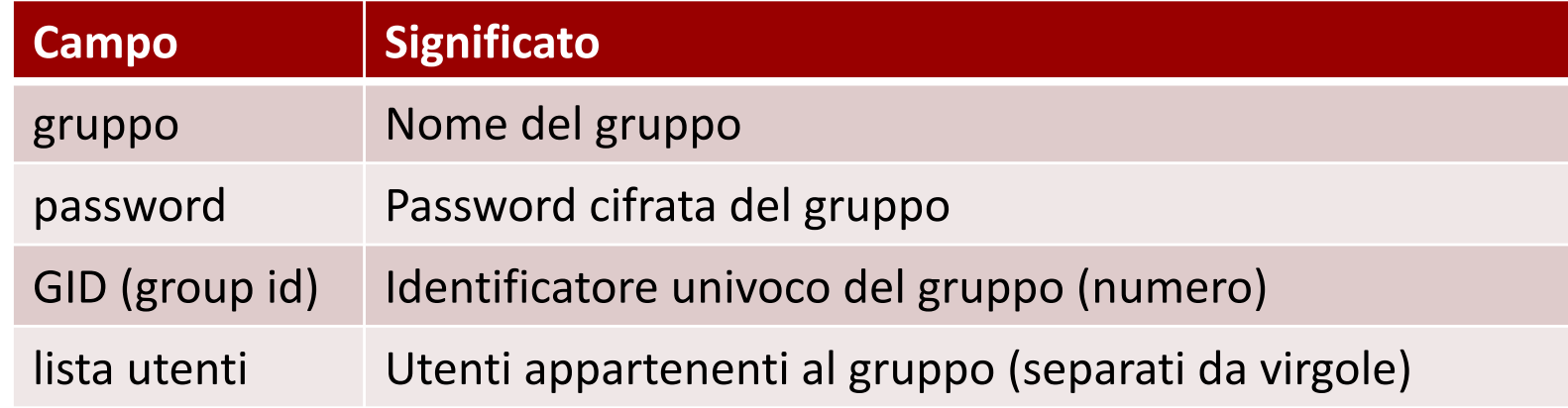

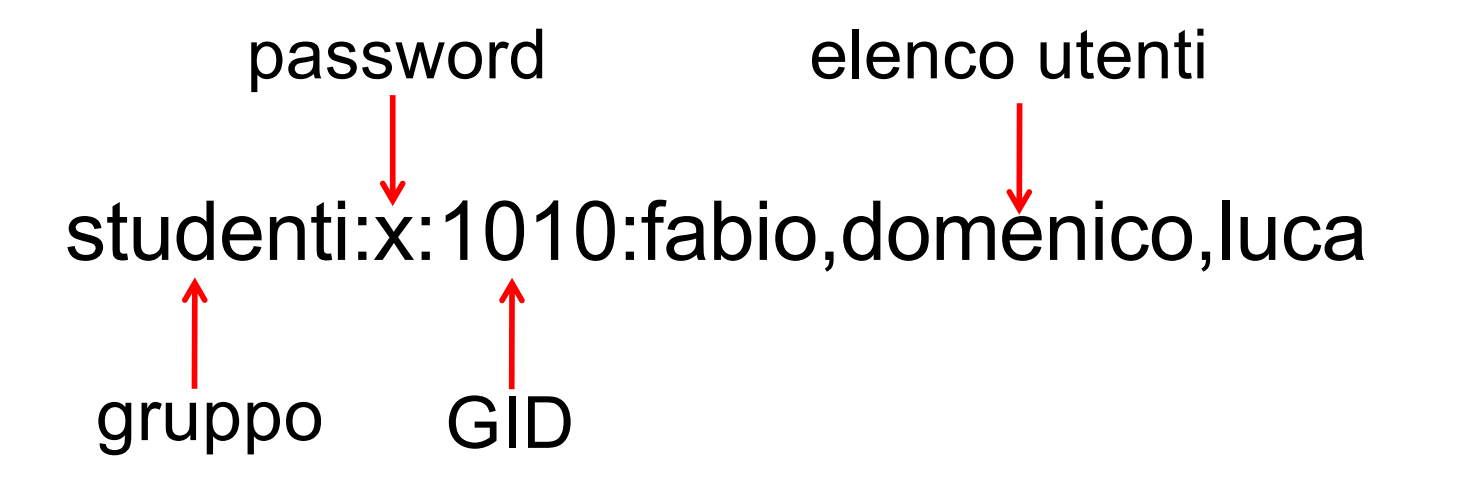

# Gestione gruppi - /etc/gshadow

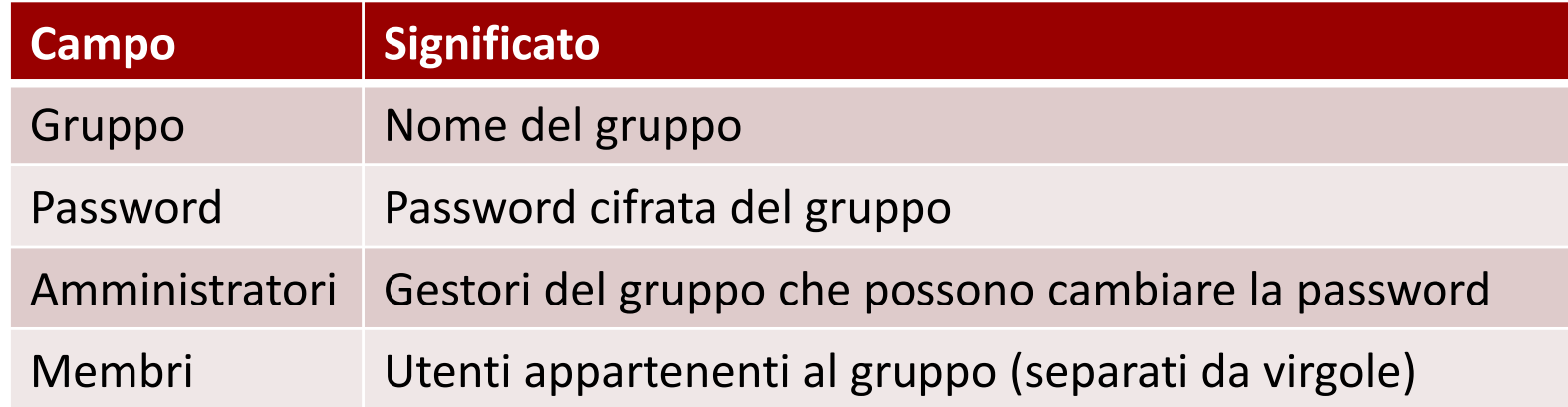

• Per cambiare la password del gruppo si utilizza il comando gpasswd

## Il filesystem – le partizioni

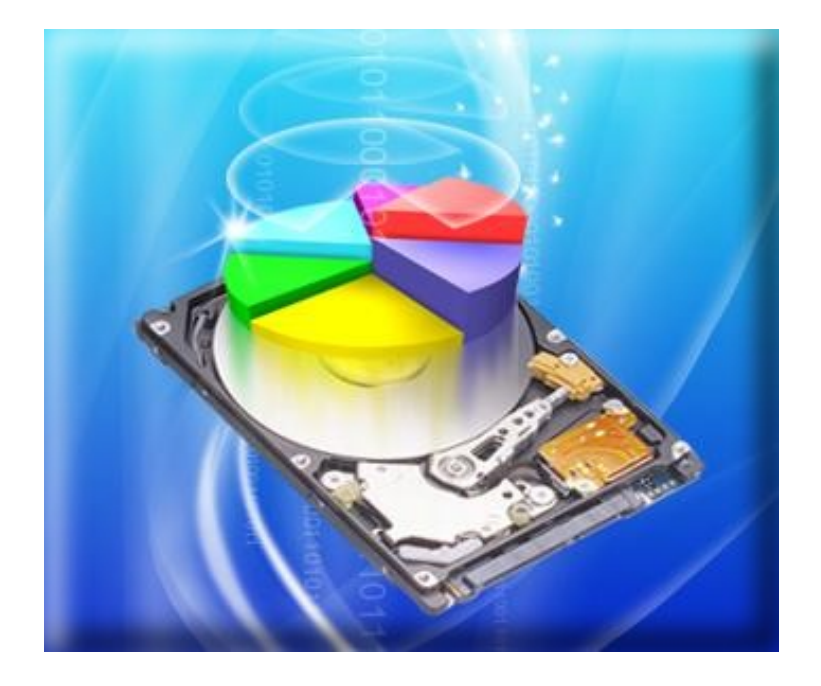

# Il boot

- Fino a poco tempo fa, dopo l'avvio, il calcolatore eseguiva il BIOS (Basic Input-Output System)
- **7** POST, il primo programma avviato dal BIOS (si trova nella ROM), esegue l'auto-diagnosi di sistema
- Segue la fase di Boot(strap)

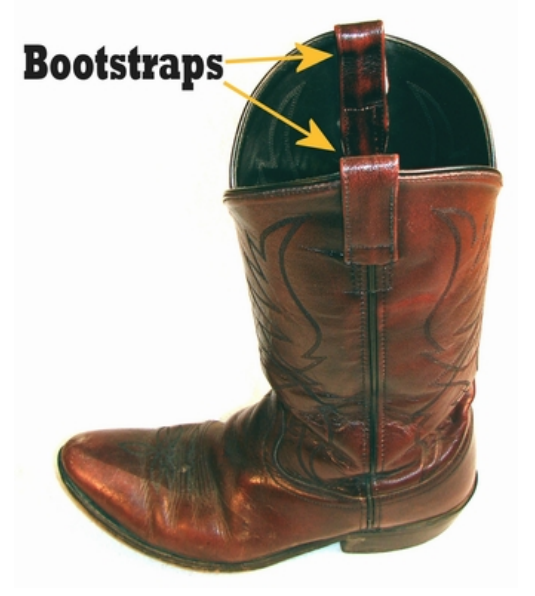

## Il bootloader

- Il bootstrap è eseguito dal bootloader
- **7** Il bootloader è un componente che carica in memoria il kernel del SO
	- **7** Legge la memoria di massa
	- **7** Spesso si trova nel primo blocco del primo disco da cui avviene il caricamento. Può trovarsi quindi:
		- *A* Nel Master Boot Record (MBR)
		- $\blacktriangledown$  Primo settore della partizione del sistema, ed è preceduto dal Boot Manager (es. Winload o GRUB che è anche bootloader) nel caso vi siano più sistemi installati, per permettere la selezione.

### **MBR**

- $\overline{a}$  È il settore di avvio principale (512kB)
- $\overline{a}$   $\overline{b}$  posto nel primo blocco fisico del disco
- Contiene il **bootloader** o il boot manager
- $\pi$  Contiene anche la tabella delle partizioni

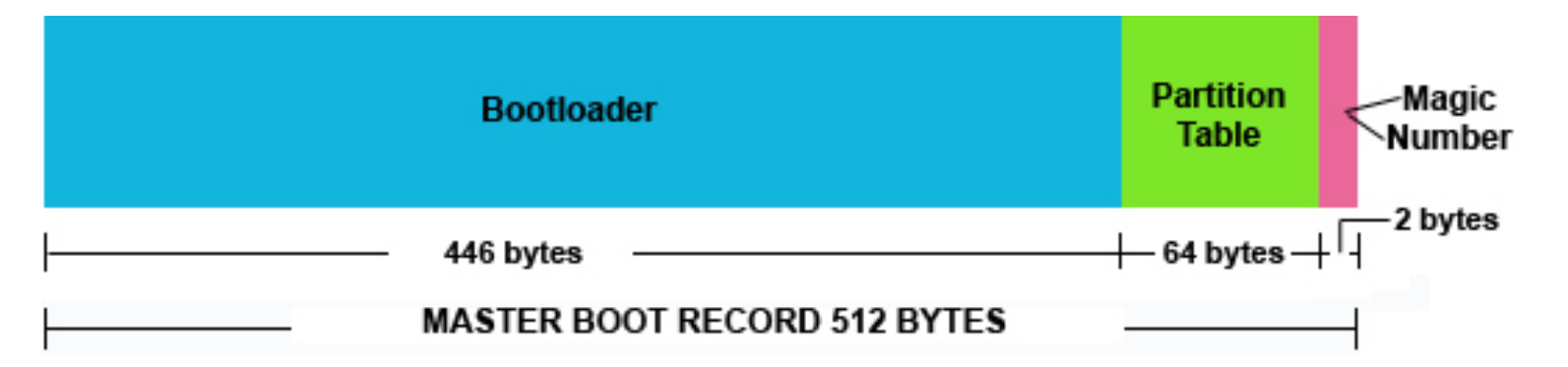

## MBR

- 7 Ogni partizione ha il suo bootloader. Nella tabella è indicato il settore in cui si trova
- *A* Nei processori x86 il boot avviene in **modalità reale** 
	- **7** il processore può utilizzare al più 1MB di memoria RAM
	- **7** Non c'è la virtualizzazione della memoria
- **7** Il MBR contiene
	- **7** Master Boot Program (MBP) avviato con un interrupt
	- **7** Master Boot Table (MBT, la già citata tabella delle partizioni)
	- **7** Magic Number (2 Byte AA 55 di terminazione)

## Unified Extensible Firmware Interface

- Sostituisce il BIOS
- **7** Permette di integrare del firmware nella scheda madre
- **7** Non risente dei limiti della modalità reale del processore, e offre funzionalità in più
- **7** Usa lo standard GPT al posto del MBR
- Vendor lock-in

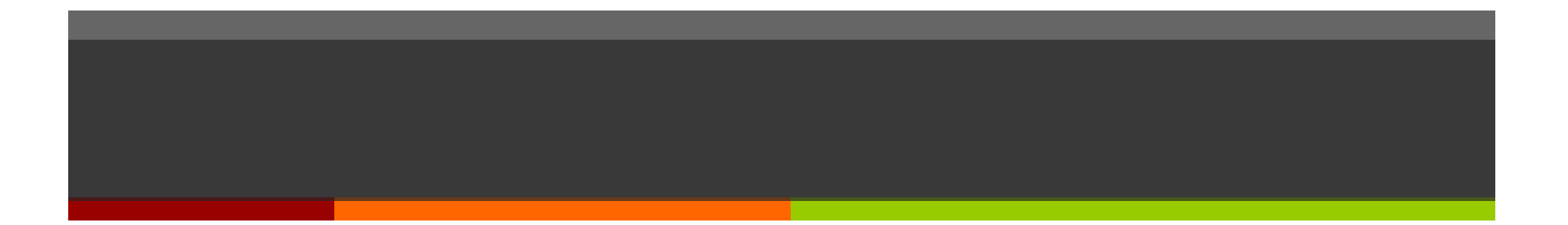

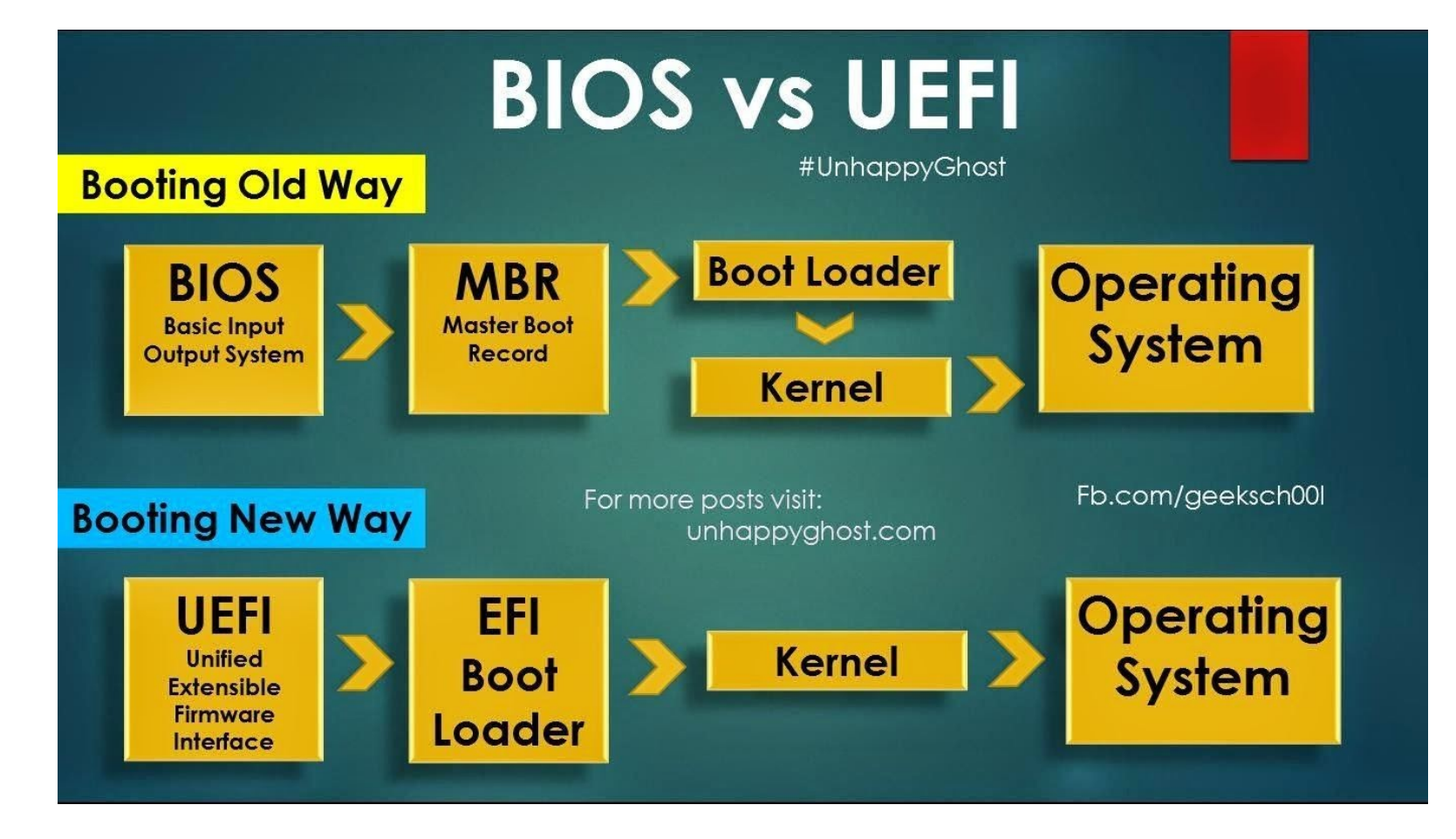

## GUID PartitionTable (GPT)

- **7** Nuovo standard per la tabella delle partizioni
	- **7** Ridondante
	- **7** Compatibile
- **7** GPT supera la limitazione di 2 TB a partizione
- *A* Contiene un MBR iniziale per proteggere la partizione
- **7** Include CRC32 per la verifica dell'integrità

#### **GUID Partition Table Scheme**

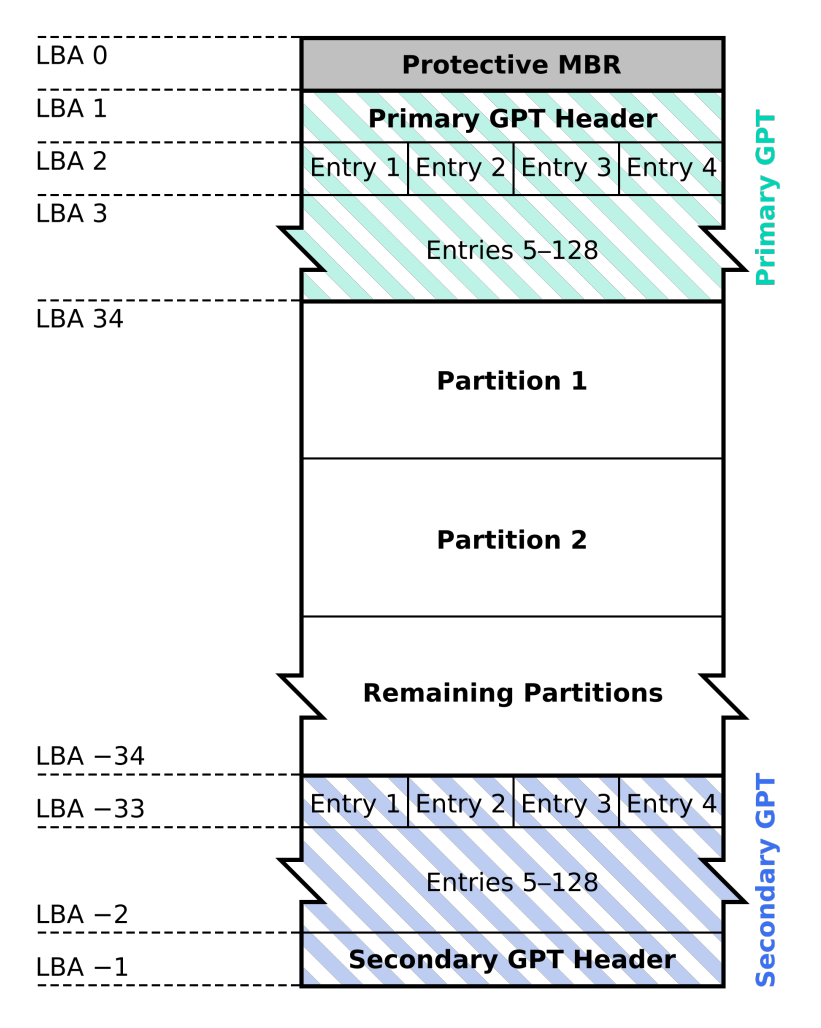

## Partizione vs Volume

- **7** Partizione: suddivisione logica del disco fisico
	- $\pi$  Primaria (max 4)
	- $\lambda$  Estesa (max 64): ogni partizione ha l'extended boot record all'inizio che mappa le partizioni logiche
- **z** Volume: Area di memorizzazione con un singolo filesystem
	- $\lambda$  I volumi esistono a livello di SO
	- **7** Può coprire più partizioni
	- $\lambda$  In Windows sono identificati dall lettere (C: ad esempio)

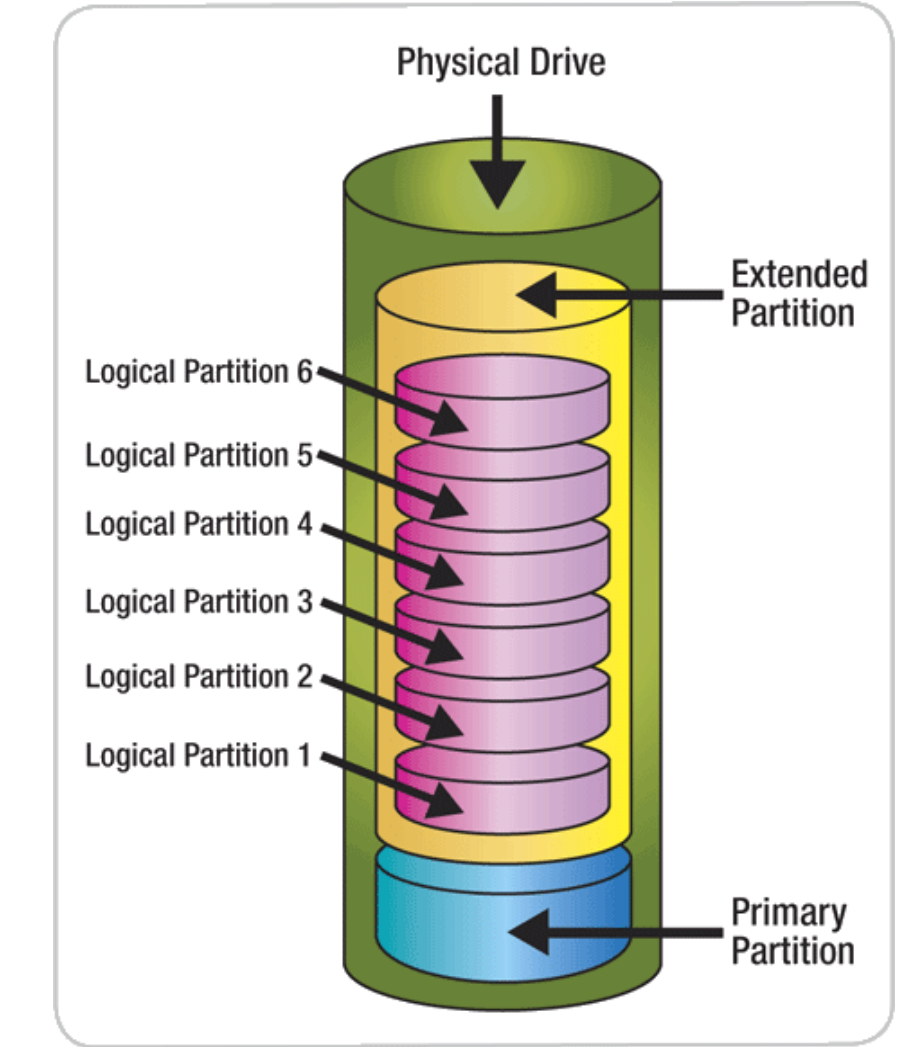

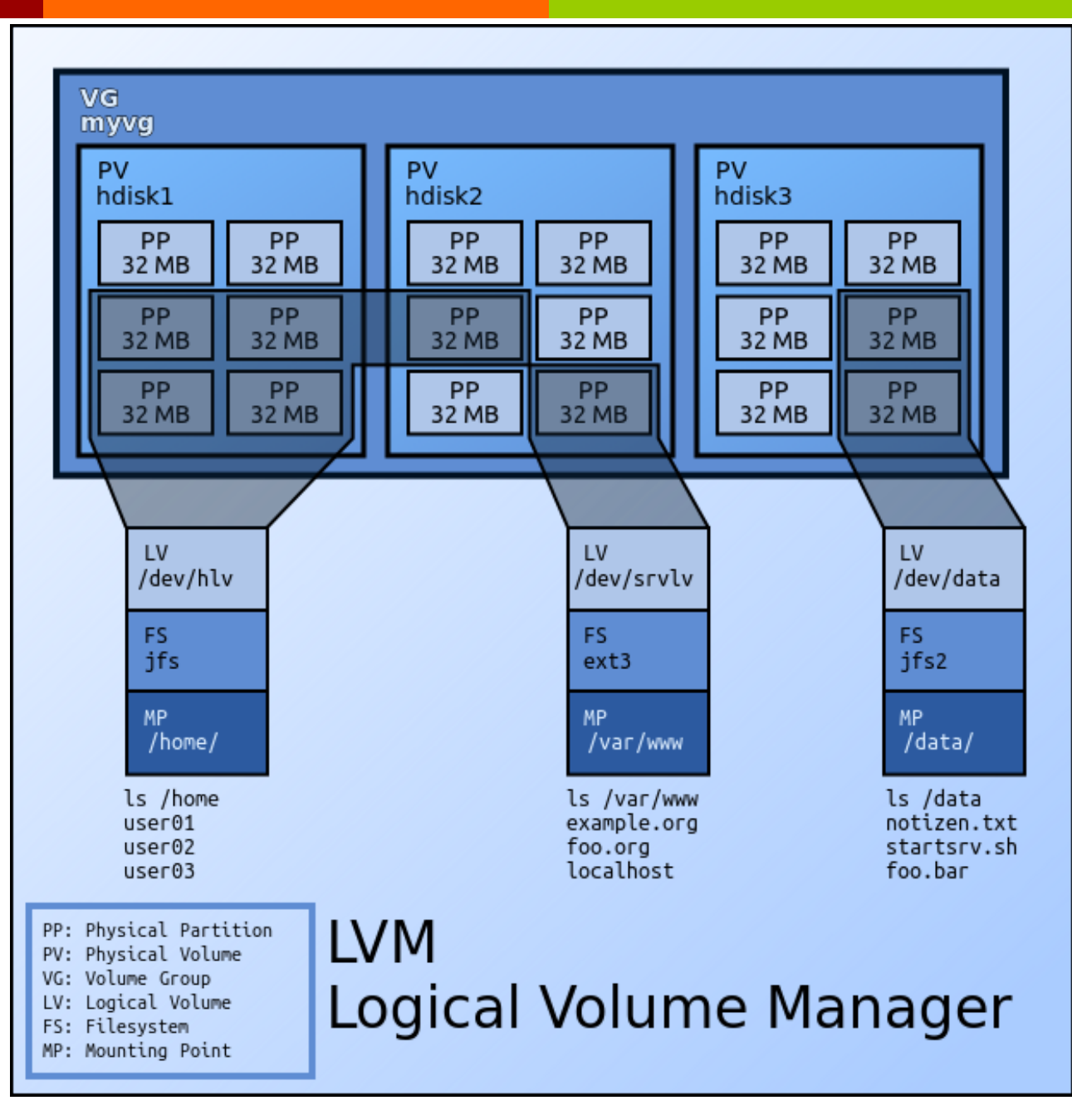

**Fabio Del Vigna - fabio.delvigna@for.unipi.it**

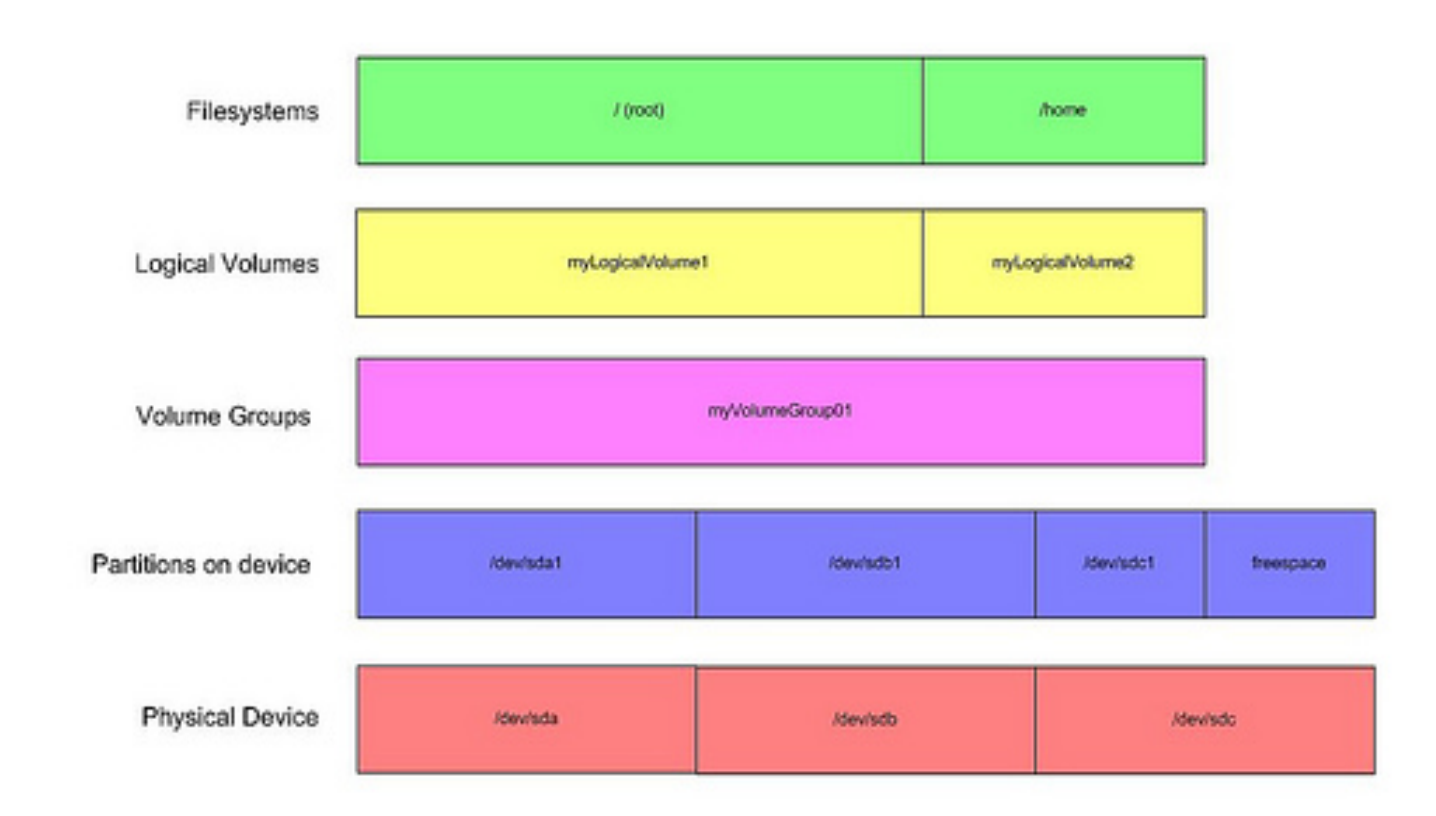

## Comandi per gestire il filesystem

- $\lambda$  mount monta un filesystem (vedremo i dettagli in seguito)
- $\pi$  df mostra lo spazio libero sul filesystem
	- $\lambda$  -h Rende l'output del comando più leggibile
- $\lambda$  du mostra l'utilizzo del disco da parte dei file e directory passati come parametro

es: $$$  du –H –d 1 /home | sort –n –r

#### Esercizio - intro

- $\lambda$  vipw  $\rightarrow$  'vi /etc/passwd' + altro (vedete il man di **vipw**)
- $\vec{a}$  vipw -s  $\rightarrow$  'vi /etc/shadow' + altro
- $\vec{a}$  **vigr**  $\rightarrow$  'vi /etc/group' + altro

## Esercizio 1/2

- **Eseguire il login come utente root.**
- **Creare, utilizzando il comando adduser, un utente** pippo (impostare come home la cartella /tmp/pippo).
- **Creare un utente pluto (impostare come home la** cartella /tmp/pluto).
- . pluto può creare file nella home di pippo? In caso negativo modificare i diritti delle home di pippo e pluto in modo che i due utenti possano fare tale operazione a vicenda.
- **Creare un nuovo gruppo floppyusr a cui deve** appartenere l'utente pluto.

## Esercizio 2/2

- **.** pluto appartiene al nuovo gruppo (comando  $\text{id}$ )? Eseguire logout e nuovo login di pluto. Cosa cambia?
- **Creare una cartella** /tmp/floppy appartenente al gruppo floppyusr.
- **Assegnare a questa cartella i diritti in modo che:** 
	- <sup>l</sup> i membri del gruppo floppyusr abbiano accesso illimitato,
	- a tutti gli altri utenti non sia consentito alcun tipo di accesso.